**УТВЕРЖДЕН** RU.1107746574308.068-01 99 01-ЛУ

## **ПРОГРАММНОЕ ОБЕСПЕЧЕНИЕ «Автоматизированная платформа «Платформа агрегации сервисов» (SmartWaste)»**

Инструкция по установке и проверке функционирования

RU.1107746574308.068-01 99 01

Листов 57

### **АННОТАЦИЯ**

Документ содержит сведения о порядке скачивания, установки, настройки и проверки функционирования программного обеспечения «Автоматизированная платформа «Платформа агрегации сервисов» (SmartWaste)» RU.1107746574308.068-01 (далее – Система).

Документ содержит пошаговую инструкцию по развертыванию экземпляра Системы и предназначен для использования экспертом при развертывании проверочного экземпляра Системы на тестовом стенде.

## **СОДЕРЖАНИЕ**

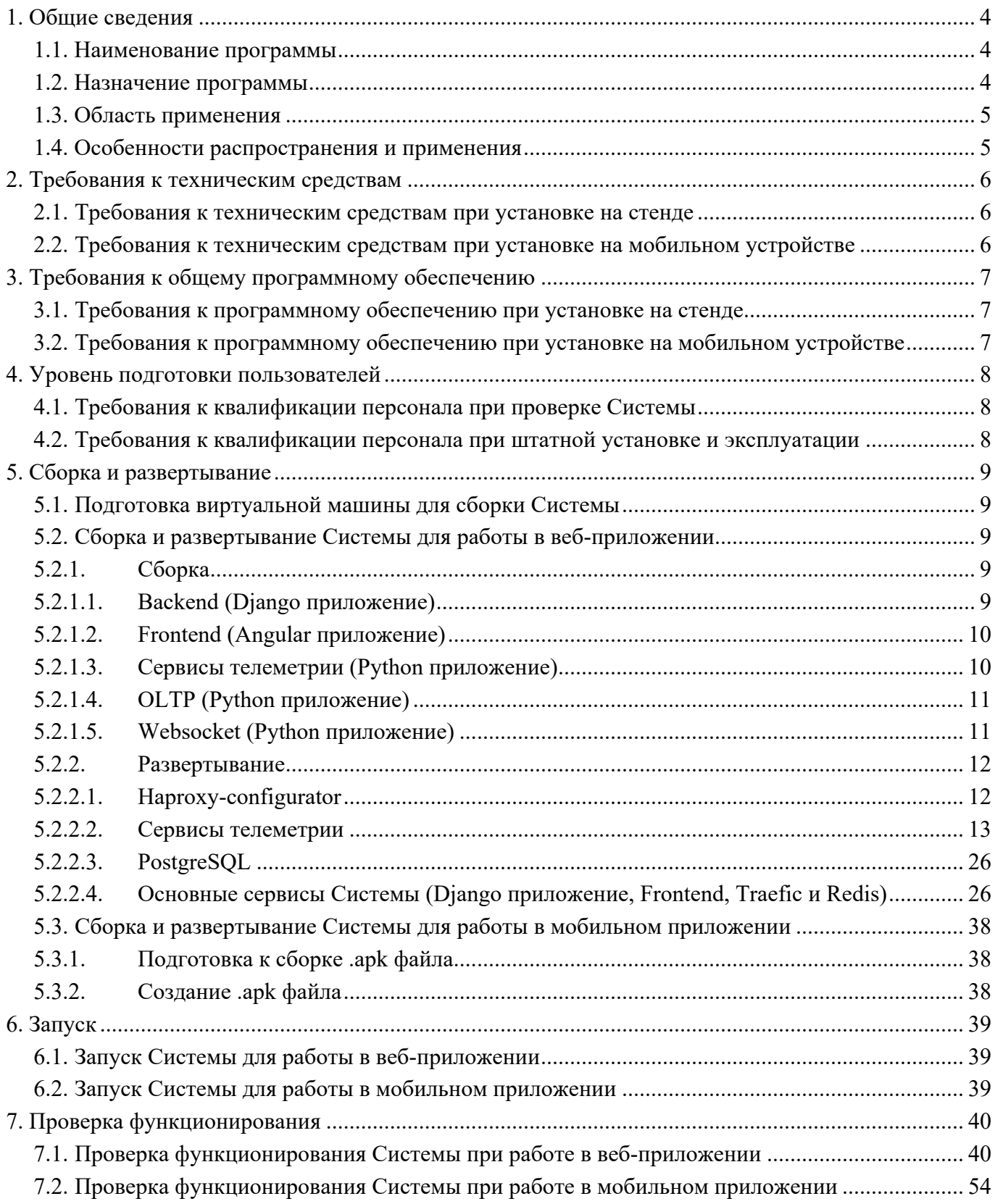

### **1. ОБЩИЕ СВЕДЕНИЯ**

#### **1.1. Наименование программы**

Полное наименование программы: Автоматизированная платформа «Платформа агрегации сервисов» (SmartWaste) RU.1107746574308.068-01.

Сокращенное наименование программы: АП «Платформа агрегации сервисов». В рамках настоящего документа употребляется также термин «Система».

Обозначение программы: RU.1107746574308.068-01.

Автоматизированная платформа «Платформа агрегации сервисов» (SmartWaste) RU.1107746574308.068-01 – это российское программное обеспечение, организация-разработчик: Общество с ограниченной ответственностью «Большая Тройка» (ООО «Большая Тройка»).

Сайт организации-разработчика: https://big3.ru.

Организация-правообладатель: Общество с ограниченной ответственностью «Большая Тройка» (ООО «Большая Тройка»).

#### **1.2. Назначение программы**

#### **1.2.1. Функциональное назначение**

Система предназначена для обеспечения взаимодействия между участниками рынка обращения с отходами производства и потребления III–V классов опасности за исключением твердых коммунальных отходов: образователями отходов, перевозчиками и получателями отходов (переработчиками).

#### **1.2.2. Эксплуатационное назначение**

Система предназначена для обеспечения эффективного взаимодействия организацийпользователей между собой при проведении следующих работ:

- поиск исполнителей, оказывающих услуги по обращению с отходами;
- заключение договоров об оказании услуг;
- оптимизация процессов планирования и исполнения заказов перевозчиками;
- учет и контроль выполнения работ по обращению с отходами.

#### 1.3. Область применения

Информационное обеспечение автоматизированных процессов поиска исполнителей, заключения и исполнения договоров об оказании услуг по обращению с отходами производства и потребления III-V классов опасности (за исключением твердых коммунальных отходов) в соответствии с требованиями действующего законодательства Российской Федерации. Особенности распространения и применения

Система реализована в виде информационной системы с трехуровневой клиент-серверной архитектурой и представляет собой совокупность следующих компонентов:

- серверная часть:

- сервер баз данных,
- сервер приложений;
- веб-приложение ДЛЯ пользователей с ролями «Администратор компании», «Отходообразователь», «Перевозчик» и «Переработчик»;

- мобильное приложение для пользователей с ролями «Водитель» и «Приемщик».

Серверная часть развернута на стороне центра обработки данных ООО «Селектел» и функционирует под управлением операционной системы (далее - ОС) Debian GNU/Linux (версии 11 и выше).

В качестве системы управления базами данных (СУБД) применяется СУБД PostgreSOL 14.7.

Веб-приложение обеспечивает взаимодействие с пользователем по технологии «тонкий клиент» с применением распространенных веб-браузеров (Mozilla Firefox, Microsoft Edge, Google Chrome, Safari, «Яндекс.Браузер»).

Мобильное приложение обеспечивает взаимодействие с пользователем посредством мобильных устройств (мобильные телефоны, планшетные устройства) под управлением ОС Android (версии 6.0 и выше).

Система функционирует под управлением ОС Windows, Linux в многопользовательском режиме.

### **2. ТРЕБОВАНИЯ К ТЕХНИЧЕСКИМ СРЕДСТВАМ**

#### **2.1. Требования к техническим средствам при установке на стенде**

Для проверки функционирования Системы при работе в веб-приложении на стенде применяется ПЭВМ с характеристиками не хуже:

- центральный процессор (CPU): Intel Core i3, 2 ГГц (или эквивалент);

- объем оперативной памяти (RAM): 4 ГБ;

- жесткий диск (HDD): 1х HDD – объем свободного пространства 10 ГБ;

- видеоадаптер: встроен в системную плату;

- сетевая плата: Ethernet 10 Мбит/c;

- дополнительное оборудование: монитор SVGA 1024x768, мышь, клавиатура

ПЭВМ должна быть подключена к сети Интернет.

#### **2.2. Требования к техническим средствам при установке на мобильном устройстве**

Для проверки функционирования мобильного приложения Системы применяется мобильном устройство с характеристиками не хуже:

- объем оперативной памяти: не менее 4 ГБ;

- объем встроенной доступной пользователю памяти: не менее 1 ГБ;

- поддержка стандартов связи: GSM 850/900/1800/1900;

- интерфейсы: Wi-Fi;

- геолокация: GPS и/или Глонасс;

- наличие камеры со вспышкой: да;

- дополнительное ПО: Telegram, приложение для отправки электронных писем (для связи со службой поддержки).

Для работы мобильного приложения на мобильном устройстве должно быть не менее 100 Мб свободного пространства постоянной памяти.

### **3. ТРЕБОВАНИЯ К ОБЩЕМУ ПРОГРАММНОМУ ОБЕСПЕЧЕНИЮ**

#### **3.1. Требования к программному обеспечению при установке на стенде**

Для установки и проверки функционирования Системы на ПЭВМ должно быть установлено следующее общее программное обеспечение:

- операционная система (далее ОС): Debian GNU/Linux (версии 11 и выше);
- программное средство Docker (https://www.docker.com), включая инструментальное средство Docker Swarm;
- веб-браузер Google Chrome актуальной версии.

#### **3.2. Требования к программному обеспечению при установке на мобильном**

#### **устройстве**

Для установки и проверки функционирования мобильного приложения Системы на мобильном устройстве должна быть установлена ОС Android (версии 6.0 и выше).

## **4. УРОВЕНЬ ПОДГОТОВКИ ПОЛЬЗОВАТЕЛЕЙ**

#### **4.1. Требования к квалификации персонала при проверке Системы**

Для выполнения установки и проверки функционирования Системы пользователь должен обладать следующими знаниями и навыками:

- навыки администрирования Linux-подобных систем;
- уверенное знание системы управления конфигурациями Ansible;
- навыки использования программного средства Docker и Docker Swarm;
- навыки уверенного пользователя мобильного устройства под управлением ОС Android (версии 6.0 и выше);
- навыки использования веб-браузера типа Google Chrome;
- знание общих принципов функционирования веб- и мобильных приложений;
- общих принципов функционирования компьютерных сетей.

#### **4.2. Требования к квалификации персонала при штатной установке и эксплуатации**

Установка Системы в процессе основного жизненного цикла выполняется организациейразработчиком Системы. Конечными пользователями установка не выполнятся.

Эксплуатация выполняется конечными пользователями устройств, которые должны обладать следующими знаниями и навыками:

- знаниями соответствующей предметной области;
- знаниями функциональности Системы согласно эксплуатационной документации;
- навыками работы на персональном компьютере под управлением ОС Microsoft Windows (версии 7 и выше) и Linux;
- навыками работы с мобильным устройством под управлением ОС Android (версии 6.0 и выше);
- навыками использования распространенных веб-браузеров, в том числе и мобильных, актуальных общедоступных версий.

#### 5. СБОРКА И РАЗВЕРТЫВАНИЕ

Сборка Системы предполагает уже готовый настроенный сварм-кластер. Инициализация и настройка сварм-кластера для Системы не имеет особых ограничений и может быть вариативной. Реализация данного этапа полностью на стороне программиста, который занимается разверткой.

#### 5.1. Подготовка виртуальной машины для сборки Системы

На виртуальной машине, на которой будет осуществляться сборка необходимы следующие программы:

- docker (https://docs.docker.com/engine/install/);
- $-$  git (https://git-scm.com/downloads);
- базовый образ Astra Linux 1.7.2 (имя образа: registry.big3.ru/devops/astra/astra-pythoncontaner: default).

Образ Astra Linux 1.7.2 необходимо добавить в локальный реестр (Docker registry), а затем удалённый: export REGISTRY HOST=адрес докер регистри.

Далее эта перенесенная на протяжении всех стадий сборки должна быть в переменных окружения.

- docker load -i astra-python-contaner.tar.gz
- docker tag registry.big3.ru/devops/astra/astra-python-contaner:default \$ {REGISTRY HOST }/devops/astra/astra-python-contaner:default

Примечание. Образ идёт в комплекте с архивами исходных кодов.

#### 5.2. Сборка и развертывание Системы для работы в веб-приложении

#### 5.2.1. Сборка

Разархивировать дистрибутив: tar -xzvf distribution-kit.tar.gz && cd distribution-kit

#### $5.2.1.1.$ Backend (Django приложение)

В корневой директории исходных кодов запустить сборку базового докер образа:

1. cd sw-back && docker build -t sw-app-deps: latest -f requirements. dockerfile -build-arg \${REGISTRY HOST}/devops/astra/astra-python-contaner:default

ВАЖНО! Образ sw-app-deps:latest собирается из базового образа registry.big3.ru/devops/astra/astra-python-contaner:default, соответственно необходимо через --buildarg передать правильное имя образа.

Собираем образ с базисом.

2. docker build -t sw-app-bazis: latest -f bazis. dockerfile --build-arg DEPS IMAGE=sw-app-deps: latest

Собираем конечный образ.

3. docker build -t \${REGISTRY HOST}/sw-app:latest -f Dockerfile --build-arg DEPS IMAGE=sw-appbazis:latest

#### $5.2.1.2.$ Frontend (Angular приложение)

В корневой директории исходных кодов Frontend запустить сборку базового образа:

1. cd./workspace-wa && docker build -f node modules.dockerfile -t sw-front-deps:latest

2. docker build -f Dockerfile -t sw-front:latest --build-arg DEPS IMAGE=sw-front-deps:latest --build-arg SCRIPT=prod

#### $5.2.1.3.$ Сервисы телеметрии (Python приложение)

В корневой директории исходных кодов телеметрии запустить сборку базового образа:

Определить переменные для сборки образа:

<code>BASE IMAGE – полное имя базового образа python:3.8-bullseye.</code>

DOCKER\_IMAGE - полное имя конечного образа

Пример:

export BASE IMAGE=python:3.8-bullseye

export DOCKER DEPS IMAGE=telemetry-deps:latest

export DOCKER IMAGE=\${REGISTRY HOST}/telemetry:latest

# Собрать образ с зависимостями:

docker build -f requirements.dockerfile \

```
-t \Omega >{DOCKER DEPS IMAGE} \
```
--build-arg BASE IMAGE=\${BASE IMAGE}.

# Собрать конечный образ

docker build -f swarm.dockerfile \

-t  $\Omega$  /DOCKER IMAGE} \

--build-arg DEPS\_IMAGE= $$$ {DOCKER\_DEPS\_IMAGE} \. docker push \$ DOCKER\_IMAGE

#### **5.2.1.4. OLTP (Python приложение)**

В корневой директории исходных кодов OLTP запустить сборку базового образа: Определить переменные для сборки образа в определённом закрытом контуре. BASE\_IMAGE – полное имя базового образа python:3.7-bullseye. DOCKER\_IMAGE – полное имя конечного образа Пример: export BASE\_IMAGE=python:3.7-bullseye export DOCKER\_DEPS\_IMAGE=oltp-deps:latest export DOCKER\_IMAGE=\${REGISTRY\_HOST}/oltp:latest # Собрать образ с зависимостями: docker build -f ci/requirements.dockerfile \ -t  $\Omega$  > {DOCKER DEPS IMAGE} \ --build-arg BASE\_IMAGE=\${BASE\_IMAGE}. # Собрать конечный образ docker build -f ci/Dockerfile \ -t \${DOCKER\_IMAGE} \ --build-arg DEPS\_IMAGE=\${DOCKER\_DEPS\_IMAGE}. docker push \$ DOCKER\_IMAGE **5.2.1.5. Websocket (Python приложение)** В корневой директории исходных кодов Websocket запустить сборку базового образа:

Определить переменные для сборки образа в определённом закрытом контуре. BASE IMAGE – полное имя базового образа python:3 выкачанного из докерхаба в приватном регистри DOCKER\_DEPS\_IMAGE – полное имя образа с зависимостями DOCKER\_IMAGE – полное имя конечного образа Пример: export BASE\_IMAGE=python:3-bullseye export DOCKER\_DEPS\_IMAGE=websocket-deps:latest

export DOCKER\_IMAGE=\${REGISTRY\_HOST}/websocket:latest

# Собрать образ с зависимостями:

docker build -f ./ci/requirements.dockerfile \

```
-t ${DOCKER DEPS IMAGE} \
```
--build-arg BASE IMAGE=\${BASE IMAGE}.

# Собрать конечный образ

docker build -f ./ci/Dockerfile \

```
-t \Omega /DOCKER IMAGE}
```
--build-arg DEPS IMAGE=\${DOCKER DEPS IMAGE} \.

docker push \$ DOCKER IMAGE

#### 5.2.2. Развертывание

#### $5.2.2.1$ Haproxy-configurator

1. Скопировать исходные коды хапрокси конфигуратора на целевую ВМ в директорию /opt/app/haproxy-configurator из дистрибутива

mkdir -p/opt/app & & cp -r haproxy/opt/app/haproxy-configurator

2. Создать виртуальное окружение: cd /opt/app/haproxy-configurator && python3.9 -m venv venv

ВАЖНО! В Системе обязательно должен стоять пайтон не ниже версии 3.9!

3. Активировать виртуальное окружение и все дальнейшие действия должны производится из него: source veny/bin/activate

4. pip install -r requirements.txt

5. Создать файл с переменной окружения: echo

"AUTH\_TOKEN=IkmL6ZgA1GZGmkxLWwhAwPaLs2u7pE" > .env

Значение может быть любым.

6. Создать систему юнит:

cat << EOF > /lib/systemd/system/haproxy-configurator.service

[Unit]

Description=haproxy-configurator backend

[Service] EnvironmentFile=/opt/app/haproxy-configurator/.env User=root

ExecStart=/opt/app/haproxy-configurator/venv/bin/python /opt/app/haproxy-configurator/app.py Restart=always TimeoutStartSec=10 RestartSec=10 WorkingDirectory=/opt/app/haproxy-configurator

 $[Install]$ WantedBy=multi-user.target **EOF** 

7. systemctl daemon-reload

8. Скопировать папку errors в директорию хапрокси: cp -r errors /etc/haproxy

9. Установить хапрокси: apt update && apt install haproxy -y

10. Запустить хапрокси конфигуратор: systemctl start haproxy-configurator.service

11. Проверить успешность запуска службы: systemctl status haproxy-configurator.service

#### $5.2.2.2.$ Сервисы телеметрии

Сервисы телеметрии взаимодействуют с хапрокси и хапрокси конфигуратором, поэтому должны быть запущены на той же ВМ, где и хапрокси.

1. Инициализировать сварм: docker swarm init

2. Скопировать файл init.sql из дистрибутива на целевую ВМ где будет запущен кликхаус в директорию /opt/clickhouse/init.sql: mkdir -p /opt/clickhouse && cp -r init.sql /opt/clickhouse/init.sql

3. Создать компоуз файл для кликхауса: cat << EOF > clickhouse.yml version: '3 8'

x-common: &common deploy: &common deploy mode: replicated replicas: 1 placement: constraints:  $-$  "node.role = manager" restart\_policy:

condition: any

delay: 5s

max attempts: 10

window: 120s

update\_config:

parallelism: 1

delay: 10s

order: start-first

services:

clickhouse:

<<: \*common

image: yandex/clickhouse-server:21.7.7.47

ports:

- "8123:8123"

- "9000:9000"

environment:

```
- CLICKHOUSE_USER=\${CLICKHOUSE_USER}
```
- CLICKHOUSE\_PASSWORD=\\${CLICKHOUSE\_PASSWORD}

```
- CLICKHOUSE_DB=\${CLICKHOUSE_DB}
```
volumes:

```
 - /opt/clickhouse/init.sql:/docker-entrypoint-initdb.d/init.sql
```
- ch:/var/lib/clickhouse

networks:

default:

aliases:

```
 - \${CLICKHOUSE_HOST}
```
networks:

default:

external: true

```
name: \${TELEMTRY_NET}
```
volumes:

ch:

**EOF** 

4. Определить переменные окружения для запуска стэка с кликхаусом:

export CLICKHOUSE USER=clk sw

export CLICKHOUSE\_PASSWORD=strong clickhouse password

export CLICKHOUSE DB=oc

export CLICKHOUSE\_HOST=clickhouse

```
export TELEMTRY_NET=telemetry
```

```
5. Создать оверлейную сеть для общения между сервисами телеметрии и кликхаусом:
docker network create ${TELEMTRY NET} --driver overlay --scope swarm
```
6. Создать стэк с кликхаусом:

docker stack deploy --compose-file clickhouse.yml clickhouse

Проверить успешность запуска командой

docker stack ps clickhouse

7. Создать компоуз файл для RabbitMQ с конфигами:

Придумать свои пароли.

```
mkdir -p/opt/rabbit && cd/opt/rabbit
cat \ll \text{EOF} > definitions.ison\{"users": [
    \{"name": "admin".
     "password": "super strong rabbit password",
     "tags": "administrator"
    \}],
  "vhosts": [
    \{"name": "oc"
    \},\\{"name": "bus"
```

```
 }
 ],
 "permissions": [
  {
  "user": "admin",
   "vhost": "oc",
   "configure": ".*",
   "write": ".*",
   "read": ".*"
  },
  {
  "user": "admin",
   "vhost": "bus",
   "configure": ".*",
   "write": ".*",
   "read": ".*"
  }
 ],
 "topic_permissions": [
 ],
 "parameters": [
```

```
 ],
 "global_parameters": [
 ],
 "policies": [
 ],
 "queues": [
 ],
 "exchanges": [
 ],
 "bindings": [
 ]
```
} EOF cat << EOF > rabbitmq.conf ## Clustering cluster partition handling  $=$  ignore

## Defaults # During the first start, RabbitMQ will create a vhost and a user # These config items control what gets created default permissions.configure =  $.*$ default permissions.read =  $.*$ default permissions.write  $=$  .\* default  $v$ host = oc default user = admin default\_pass = super\_strong\_rabbit\_password

## Networking listeners.tcp.default = 5672

## Management management.tcp.ip =  $0.0.0.0$ management.tcp.port =  $15672$ 

## Resource limits # Set an absolute free disk space limit disk free limit.absolute =  $2g$ 

# 2 hours in milliseconds consumer  $timeout = 7200000$ 

management.load definitions = /etc/rabbitmq/definitions.json EOF

cat << EOF > rabbit.yml

version: '3.8'

x-common: &common networks: - default deploy: &common\_deploy mode: replicated replicas: 1 placement: constraints: - "node.role == manager" restart\_policy: condition: any delay: 5s max\_attempts: 10 window: 120s update\_config: parallelism: 1 delay: 10s order: stop-first

services:

rabbit:

<<: \*common

image: rabbitmq:management-alpine

volumes:

- /opt/rabbit/definitions.json:/etc/rabbitmq/definitions.json

- /opt/rabbit/rabbitmq.conf:/etc/rabbitmq/rabbitmq.conf

networks:

default:

aliases:

- rabbit

networks: default: external: true name: \\${TELEMTRY\_NET} **EOF** 8. Определить переменные окружения для запуска стэка с рэббитом: export TELEMTRY\_NET=telemetry 9. Запустить стэк с рэббитом: docker stack deploy --compose-file rabbit.yml rabbit 10. Создать компоуз файл с сервисами телеметрии: cat << EOF > telemetry-stack.yml version: '3.8' x-common: &common image: \\${REGISTRY\_HOST}/telemetry:latest networks: default: aliases: - \\${TELEMETRY\_NET} deploy: &common\_deploy mode: replicated replicas: 1 placement: constraints: - "node.role == manager" restart\_policy: condition: any delay: 5s max attempts: 10 window: 120s update\_config: parallelism: 1 delay: 10s

order: stop-first

services:

wialon\_1:

<<: \*common

ports:

- "8886:8886"

environment:

- BIND\_ADDR=0.0.0.0:8886
- DEBUG=1

- CLICKHOUSE\_URI=\\${CLICKHOUSE\_URI}

- MQ\_CONNECT=\\${MQ\_CONNECT}

- LOGS\_DIR=/var/log/telemetry

- PROXY\_PROTO=1

- REDIS\_PASSWORD=\\${REDIS\_PASSWORD}

volumes:

```
- wialon 1:/var/log/telemetry
```
command: telemetry-wialon

wialon\_2:

<<: \*common

ports:

```
 - "8887:8887"
```
environment:

- BIND\_ADDR=0.0.0.0:8887
- DEBUG=1
- CLICKHOUSE\_URI=\\${CLICKHOUSE\_URI}
- MQ\_CONNECT=\\${MQ\_CONNECT}
- LOGS\_DIR=/var/log/telemetry
- PROXY\_PROTO=1
- REDIS\_PASSWORD=\\${REDIS\_PASSWORD}

volumes:

- wialon\_2:/var/log/telemetry

command: telemetry-wialon

wialon\_retranslator\_1:

<<: \*common

ports:

- "8600:8600"

environment:

- BIND\_ADDR=0.0.0.0:8600
- DEBUG=1
- CLICKHOUSE\_URI=\\${CLICKHOUSE\_URI}
- MQ\_CONNECT=\\${MQ\_CONNECT}
- LOGS\_DIR=/var/log/telemetry
- PROXY\_PROTO=1
- REDIS\_PASSWORD=\\${REDIS\_PASSWORD}

volumes:

- wialon\_retranslator\_1:/var/log/telemetry
- telemetry\_raw:/var/log/telemetry/raw

command: telemetry-wialon-retranslator

egts\_1:

```
 <<: *common
```
ports:

```
 - "8700:8700"
```
environment:

- BIND\_ADDR=0.0.0.0:8700
- DEBUG=1
- CLICKHOUSE\_URI=\\${CLICKHOUSE\_URI}
- MQ\_CONNECT=\\${MQ\_CONNECT}
- LOGS\_DIR=/var/log/telemetry
- PROXY\_PROTO=1
- REDIS\_PASSWORD=\\${REDIS\_PASSWORD}

volumes:

- egts\_1:/var/log/telemetry

```
 command: telemetry-egts
```
avtograf\_1:

<<: \*common

ports:

- "8800:8800"

environment:

- BIND\_ADDR=0.0.0.0:8800
- DEBUG=1
- CLICKHOUSE\_URI=\\${CLICKHOUSE\_URI}
- MQ\_CONNECT=\\${MQ\_CONNECT}
- LOGS\_DIR=/var/log/telemetry
- PROXY\_PROTO=1
- REDIS\_PASSWORD=\\${REDIS\_PASSWORD}

volumes:

- avtograf\_1:/var/log/telemetry

command: telemetry-avtograf

wialon test 1:

 $<<:$  \*common

ports:

```
 - "8500:8500"
```
environment:

- BIND\_ADDR=0.0.0.0:8500
- DEBUG=1
- TEST\_MODE=1
- CLICKHOUSE\_URI=\\${CLICKHOUSE\_URI}
- MQ\_CONNECT=\\${MQ\_CONNECT}
- LOGS\_DIR=/var/log/telemetry
- PROXY\_PROTO=1
- REDIS\_PASSWORD=\\${REDIS\_PASSWORD}

volumes:

- wialon\_test\_1:/var/log/telemetry

```
 command: telemetry-wialon
```

```
wialon retranslator test 1:
```
<<: \*common

ports:

- "8610:8610"

environment:

- BIND\_ADDR=0.0.0.0:8610
- DEBUG=1
- TEST\_MODE=1
- CLICKHOUSE\_URI=\\${CLICKHOUSE\_URI}
- MQ\_CONNECT=\\${MQ\_CONNECT}
- LOGS\_DIR=/var/log/telemetry
- PROXY\_PROTO=1
- REDIS\_PASSWORD=\\${REDIS\_PASSWORD}

volumes:

- wialon retranslator test 1:/var/log/telemetry
- telemetry\_raw:/var/log/telemetry/raw
- command: telemetry-wialon-retranslator

egts test 1:

```
 <<: *common
```
ports:

```
 - "8510:8510"
```
environment:

- BIND\_ADDR=0.0.0.0:8510
- DEBUG=1
- TEST\_MODE=1
- CLICKHOUSE\_URI=\\${CLICKHOUSE\_URI}
- MQ\_CONNECT=\\${MQ\_CONNECT}
- LOGS\_DIR=/var/log/telemetry
- PROXY\_PROTO=1
- REDIS\_PASSWORD=\\${REDIS\_PASSWORD}

volumes:

- egts test 1:/var/log/telemetry

command: telemetry-egts

avtograf\_test\_1:

<<: \*common

ports:

- "8520:8520"

environment:

- BIND\_ADDR=0.0.0.0:8520
- DEBUG=1
- TEST\_MODE=1
- CLICKHOUSE\_URI=\\${CLICKHOUSE\_URI}
- MQ\_CONNECT=\\${MQ\_CONNECT}
- LOGS\_DIR=/var/log/telemetry
- PROXY\_PROTO=1
- REDIS\_PASSWORD=\\${REDIS\_PASSWORD}

volumes:

```
- avtograf_test_1:/var/log/telemetry
```

```
 command: telemetry-avtograf
```

```
 redis:
```

```
 <<: *common
```

```
 image: redis:5.0.3-alpine
```

```
command: redis-server --requirepass \${REDIS_PASSWORD}
```
restart: always

```
server logs:
```

```
 <<: *common
```
ports:

```
 - "8080:8080"
```
environment:

- LOGS\_DIR=/var/log/telemetry
- FLASK\_APP=run\_log\_reader.py

```
- REDIS_PASSWORD=\${REDIS_PASSWORD}
```
volumes:

```
 - telemetry:/var/log/telemetry
```
command: python -m flask run --host=0.0.0.0 --port=8080

volumes:

wialon\_1:

wialon\_2:

wialon retranslator 1:

telemetry\_raw:

egts\_1:

avtograf\_1:

wialon\_test\_1:

wialon\_retranslator\_test\_1:

egts test 1:

avtograf\_test\_1:

onboard\_control:

telemetry:

networks:

default:

external: true

```
name: \${TELEMETRY_NET}
```
EOF

11. Определить переменные окружения для запуска стэка с сервисами телеметрии:

export RABBIT\_USERNAME=admin

export RABBIT\_PASSWORD=super\_strong\_rabbit\_password

export RABBIT\_HOST=rabbit

export CLICKHOUSE\_URI=ch://clk\_sw:strong\_clickhouse\_password@clickhouse/oc

export

MQ\_CONNECT=amqp://\${RABBIT\_USERNAME}:\${RABBIT\_PASSWORD}@\${RABBIT\_HOST}/ bus

export REDIS\_PASSWORD=strong\_redis\_password

export STREAMING\_SERVER\_IP=ип адрес вм на которой запущена телеметрия

export STREAMING\_SERVER\_DB=/var/data/ports.db

export TELEMETRY\_NET=telemetry

12. Запустить стэк с сервисами телеметрии:

docker stack deploy --compose-file telemetry-stack.yml telemetry

Проверить успешность запуска командой docker stack ps telemetry

#### $5.2.2.3.$ **PostgreSOL**

1. Установить PostgreSQL версии 14 по официальной инструкции на целевую ВМ для PostgreSQL: https://www.postgresql.org/download/

2. Настроить PostgreSQL:

- зайти под пользователем postgres: su postgres
- создать пользователя sw: psql -U postgres -c "create role sw with login superuser;"
- установить пароль: psql -U postgres -c "\password sw;"
- создать пустую БД sw: psql -U postgres -c "create database sw owner sw;"
- восстановить БД из предоставленного дампа: pg restore -U sw -d sw -Fp -j4 dump.backup

3. В файле настроек PostgreSQL /etc/postgresql/14/main/postgresql.conf исправить конфиги:

- $-$  listen addresses:  $=$  '\*'
- $-$  max connections = 1500

4. В файле настроек подключений PostgreSQL /etc/postgresql/14/main/pg hba.conf добавить в конец: host all  $0.0.0.0/0$ all md<sub>5</sub>

5. Перезапустить постгрес: systemctl restart postgresql $@14$ -main.service

6. Подключиться под созданным пользователем:

export PGPASSWORD=пароль который был установлен в шаге 2

psql -U sw -d sw -h 127.0.0.1

В случае успешного подключения, настройка PostgreSQL считается завершенной.

### $5.2.2.4.$ Основные сервисы Системы (Django приложение, Frontend, Traefic и

#### **Redis**)

1. На отдельной ВМ для Django приложения и Frontend приложения инициализировать сварм: docker swarm init

2. Создать оверлейные экстернал сети для Django и Traefic:

docker network create web --driver overlay --scope swarm

docker network create traefik --driver overlay --scope swarm

3. Создать файл настроен для Redis: mkdir -p/opt/redis/

cat << EOF > /opt/redis/redis.conf maxmemory 15360mb maxmemory-policy allkeys-lru port 6379 **EOF** 

4. Создать стэкфайл с Redis:  $cat \ll \text{EOF} > \text{/opt/redis/redis.yml}$ version: '3.8'

x-common: &common networks: - web deploy: &common deploy mode: replicated replicas: 1 placement: constraints:  $-$  "node.role = manager" restart\_policy: condition: any delay: 5s max\_attempts: 10 window: 120s update\_config: parallelism: 1 delay: 10s order: stop-first services:

redis:  $<<:$  \*common image: redis:7 command: redis-server /usr/local/etc/redis/redis.conf volumes:

-/opt/redis/redis.conf:/usr/local/etc/redis/redis.conf

- redis:/data

networks:

web:

aliases:

- redis

volumes:

redis:

networks:

web:

external: true

name: \${SW NET}

**EOF** 

5. Определить переменные окружения для запуска стэка с Redis:

export SW\_NET=web

6. Запустить стэк с Redis: docker stack deploy --compose-file /opt/redis/redis.yml redis

Успешность запуска командой проверить docker stack ps redis

7. Создать стэкфайл с Django приложением и Frontend:  $cat \ll \text{EOF} > stack$ .yml version: '3.8'

x-common: &common env\_file: \\${\_BS\_APP\_ENV\_FILE} networks: - web deploy: &common deploy mode: replicated replicas: 1 placement: constraints:  $-$  "node.role = manager"

restart\_policy:

condition: any

delay: 5s

max attempts: 10

window: 120s

update\_config:

parallelism: 1

delay: 10s

order: stop-first

services:

front-nginx:

<<: \*common

image: "sw-front:latest"

networks:

- traefik

volumes:

- sw\_static:/usr/share/nginx/html/static:ro

deploy:

<<: \*common\_deploy

labels:

- "traefik.enable=true"

- "traefik.http.routers.lk-nginx-http.priority=1"

- "traefik.http.routers.lk-nginx-http.rule=Host(\'\\$SW\_APP\_PUBLIC\_HOST\') &&

!PathPrefix(\`/api\`,\`/admin\`,\`/allure\`)"

- "traefik.http.routers.lk-nginx-http.service=nginx-http-service"

- "traefik.http.routers.admin-nginx-http.rule=Host(\`\\$SW\_APP\_ADMIN\_HOST\`) && !PathPrefix(\`/api\`,\`/admin\`,\`/media\`)"

- "traefik.http.routers.admin-nginx-http.service=nginx-http-service"

- "traefik.http.services.nginx-http-service.loadBalancer.server.port=80"

- "traefik.http.services.nginx-http-service.loadBalancer.passHostHeader=true"

- "traefik.http.routers.admin-nginx-http.middlewares=app-admin-auth"

- "traefik.http.middlewares.app-admin-

auth.basicauth.users=admin:\\$\\$1\\$\\$FybM98Zl\\$\\$uqzrVf4mKiykiysR0v1mC1"

app-public:

```
<<: *common
```
image: "sw-back:latest"

command: bash -c "/opt/app/deploy/run/app.sh"

environment:

BS\_DEBUG: "False"

networks:

- traefik

- web

volumes:

```
 - sw_static:/opt/static
```
deploy:

```
 <<: *common_deploy
```
labels:

```
 - "traefik.enable=true"
```

```
- "traefik.http.routers.back-http.rule=Host(\'\$SW_APP_PUBLIC_HOST\') &&
```
#### PathPrefix(\'/api\',\'/ws\')"

- "traefik.http.routers.back-http.service=back-http-service"

- "traefik.http.services.back-http-service.loadBalancer.server.port=\\${BS\_APP\_PORT:-8080}"

- "traefik.http.services.back-http-service.loadBalancer.passHostHeader=true"

- "traefik.http.middlewares.back-http-

websocket.headers.customrequestheaders.Host=\\$SW\_APP\_PUBLIC\_HOST"

 - "traefik.http.middlewares.back-http-websocket.headers.customrequestheaders.X-Forwarded-Proto=https"

- "traefik.http.routers.back-http.middlewares=back-http-websocket"

- "traefik.http.routers.back-http.entryPoints=web"

app-admin:

```
 <<: *common
```

```
 image: "sw-back:latest"
```
volumes:

- sw\_static:/opt/static

command: bash -c "/opt/app/deploy/run/admin.sh"

environment:

BS\_DEBUG: "True"

networks:

- traefik

- web

deploy:

<<: \*common\_deploy

labels:

-

- "traefik.enable=true"

```
- "traefik.http.routers.admin-http.rule=Host(\`\$SW_APP_ADMIN_HOST\`) &&
```
PathPrefix(\`/admin\`,\`/media\`)"

- "traefik.http.routers.admin-http.service=admin-http-service"

- "traefik.http.services.admin-http-service.loadBalancer.server.port=\\${BS\_ADMIN\_PORT:-8081}"
- "traefik.http.services.admin-http-service.loadBalancer.passHostHeader=true"

"traefik.http.middlewares.testheader.headers.customrequestheaders.Host=\\${SW\_APP\_ADMIN\_HOST} "

- "traefik.http.middlewares.testheader.headers.customrequestheaders.X-Forwarded-Proto=https"

- "traefik.http.routers.admin-http.middlewares=testheader"

app-public-debug:

<<: \*common

image: "sw-back:latest"

command: bash -c "/opt/app/deploy/run/app.sh"

environment:

BS\_DEBUG: "True"

networks:

- traefik

- web

volumes:

- sw\_static:/opt/static

deploy:

<<: \*common\_deploy

labels:

- "traefik.enable=true"

- "traefik.http.routers.back-debug-http.rule=Host(\'\\$SW\_APP\_ADMIN\_HOST\') &&

#### PathPrefix(\'/api\',\'/ws\')"

- "traefik.http.routers.back-debug-http.service=back-debug-http-service"

 - "traefik.http.services.back-debug-http-service.loadBalancer.server.port=\\${BS\_APP\_PORT:- 8080}"

- "traefik.http.services.back-debug-http-service.loadBalancer.passHostHeader=true"

- "traefik.http.middlewares.back-debug-http-

websocket.headers.customrequestheaders.Host=\\$SW\_APP\_ADMIN\_HOST"

 - "traefik.http.middlewares.back-debug-http-websocket.headers.customrequestheaders.X-Forwarded-Proto=https"

- "traefik.http.routers.back-debug-http.middlewares=back-http-websocket"

- "traefik.http.routers.back-debug-http.entryPoints=web"

#### bg:

 <<: \*common image: "sw-back:latest" command: bash -c "/opt/app/deploy/run/bg.sh"

volumes:

redis:

jaeger data:

sw\_static:

external: true

#### networks:

web:

external: true

name:  $\$$ {SW\_NET}

traefik:

external: true

name: \\${TRAEFIK NET}

**EOF** 

8. Создать файл с переменными окружения для будущих контейнеров в /opt/.env Переменные обязательные к определению: BS CRYPTOPRO LICENSE=лицензия крипто про BS SECRET KEY=токен для механизма авторизации приложения SW BS\_DATABASES\_DEFAULT\_HOST=ип адрес PostgreSQL BS DB HOST=ип адрес PostgreSQL BS DB PASSWORD=пароль пользователя Системы в PostgreSQL BS DATABASES DEFAULT PASSWORD=пароль пользователя Системы в PostgreSQL BS ADMIN PASSWORD=пароль в админку BS SERVER NAME=домен, по которому будет доступен Frontend приложение Переменные не обязательные для редактирования STORAGE PASS=eiCool7veetooTo BS BAZIS S3 ACCESS KEY ID BG=59580 sw-secure user BS BAZIS S3 ACCESS KEY ID FILE UPLOAD=59580 sw-secure user BS BAZIS S3 ACCESS KEY ID STENCIL=59580 sw-secure user BS BAZIS S3 BUCKET BG=59580 sw-secure user BS BAZIS S3 BUCKET FILE UPLOAD=59580 sw-secure user BS BAZIS S3 BUCKET STENCIL=sw-common BS BAZIS S3 ENDPOINT BG=https://s3.storage.selcloud.ru BS BAZIS S3 ENDPOINT FILE UPLOAD=https://s3.storage.selcloud.ru BS BAZIS S3 ENDPOINT STENCIL=https://s3.storage.selcloud.ru BS BAZIS S3 PROXY ENDPOINT BG=https://\${BS SERVER NAME}/selcloud BS BAZIS S3 PROXY ENDPOINT STENCIL=https://\${BS SERVER NAME}/selcloud BS BAZIS S3 PROXY ENDPOINT UPLOAD=https://\${BS SERVER NAME}/selcloud BS BAZIS S3 REGION BG=ru-1 BS BAZIS S3 REGION FILE UPLOAD=u-1 BS BAZIS S3 REGION STENCIL=ru-1 BS BAZIS S3 SECRET ACCESS KEY BG=7TI6a#KBIX BS BAZIS S3 SECRET ACCESS KEY FILE UPLOAD=7TI6a#KBIX

- BS BAZIS S3 SECRET ACCESS KEY STENCIL=7TI6a#KBIX
- BS DATABASES DEFAULT PORT=5432
- BS DATABASES DEFAULT NAME=sw
- BS DATABASES DEFAULT USER=sw
- BS ADMIN NAME=admin
- BS ADMIN PORT=8080
- BS APP PORT=8080
- BS CACHE BACKEND=django redis.cache.RedisCache
- BS\_CACHE\_CLIENT\_CLASS=django\_redis.client.DefaultClient
- BS CACHE LOCATION=redis://:@redis:6379/1
- BS CACHES DEFAULT BACKEND=django redis.cache.RedisCache
- BS\_CACHES\_DEFAULT\_LOCATION=redis://:@redis:6379/1
- **BS DB NAME=sw**
- BS DB PORT=5432
- **BS DB USER=sw**
- **BS** DEBUG=True
- BS ENVIRONMENT NAME=develop
- BS HOST URL=https://\$ {BS SERVER NAME}
- BS MEDIA ROOT=/opt/media
- BS MEDIA URL=/media/
- BS REDIS HOST=redis
- BS REDIS PORT=6379
- BS STATIC ROOT=/opt/static
- BS STATIC URL=/static/
- **CONTAINER NAME=rpn01**
- 9. Определить переменные окружения для запуска стэка:
- export SW NET=web
- export TRAEFIK NET=traefik
- export BS APP ENV FILE=/opt/.env
- export SW APP PUBLIC HOST=домен, по которому будет доступно Frontend приложение
- export SW APP ADMIN HOST=домен, по которому будет доступна админка
- 10. Запустить стэк с Django и Frontend:
- docker stack deploy --compose-file stack.yml smart-waste

Проверяем успешность деплоя: docker stack ps smart-waste

11. Создать стэк файл с Traefic  $cat \ll \text{EOF} > \text{traefik}$ .yml version: "3.8"

services:

traefik:

image: "traefik:latest"

networks:

- web

command:

- "--accesslog=true"
- "--log.level=DEBUG"
- "--log.format=json"
- "--providers.docker=true"
- "--providers.docker.swarmMode=true"
- "--providers.docker.network=\\${TRAEFIK\_NETWORK}"
- "--providers.docker.exposedByDefault=false"
- "--providers.file.directory=/opt/conf"
- "--providers.file.watch=true"
- "--entryPoints.web.address=:80"
- "--entryPoints.dashboard.address=:8080"
- "--api.dashboard=true"
- "--pilot.token=c367d5b1-f83e-4201-b5b2-ffbdf83d8f9b"
- "--metrics.prometheus=true"
- "--metrics.prometheus.manualRouting=true"

#### ports:

- "\${PUBLISHED PORT}:80"
- $-$  "8080:8080"

#### volumes:

- -/etc/localtime:/etc/localtime:ro
- -/var/run/docker.sock:/var/run/docker.sock:ro
- /opt/traefik-config.conf:/opt/conf/traefik-config.yml

deploy:

mode: replicated

replicas: 1

restart\_policy:

condition: any

delay: 5s

max attempts: 10

window: 120s

update\_config:

parallelism: 1

delay: 10s

order: stop-first

labels:

- "traefik.enable=true"

# Dummy service for Swarm port detection. The port can be any valid integer value.

- "traefik.http.services.dummy-svc.loadbalancer.server.port=9999"

- "traefik.http.routers.traefik-dashboard.priority=1"

- "traefik.http.routers.traefik-dashboard.rule=Host(\`\\$TRAEFIK\_HOST\`)"

- "traefik.http.routers.traefik-dashboard.entryPoints=dashboard"

- "traefik.http.routers.traefik-dashboard.service=api@internal"

- "traefik.http.routers.traefik-dashboard.middlewares=traefik-auth"

- "traefik.http.routers.prometheus.rule=Host(\`\\$TRAEFIK\_HOST\`) && PathPrefix(\`/metrics\`)"

- "traefik.http.routers.prometheus.entryPoints=dashboard"

- "traefik.http.routers.prometheus.service=prometheus@internal"

networks:

web:

external: true

name: \\${TRAEFIK\_NETWORK}

EOF

12. Создать файл настроек для того, чтобы Frontend приложение могло обращаться к с3 через Traefic:

```
export SW APP PUBLIC HOST=домен по которому будет доступно Frontend приложение,
например sw-test.ru
export BS BAZIS S3 ENDPOINT BG=урл с3, например https://s3.storage.selcloud.ru
cat << EOF > /opt/traefik-config.conf
http:
middlewares:
 s3-replacepathregex:
  replacePathRegex:
   regex: "^/selcloud/(.*)"
   replacement: "/$1"
```

```
routers:
```

```
s3:
```

```
rule: 'Host(\'${SW APP PUBLIC HOST}\') && PathPrefix(\'/selcloud\')'
service: s3-service
middlewares: s3-replacepathregex
entryPoints:
 - web
```
services:

s3-service:

loadBalancer:

passHostHeader: false

servers:

- url: '\${BS BAZIS S3 ENDPOINT BG}'

**EOF** 

13. Созлать стэк с Traefic:

Определяем переменные окружения для запуска стэка с Traefic.

TRAEFIK NETWORK=traefik

TRAEFIK HOST=ип адрес вм на которой будет поднят Traefic

docker stack deploy --compose-file traefik.yml traefik проверяем: docker stack ps traefik

Открыть браузер, ввести url с доменом, на котором развернуто Fronted приложение (SW APP PUBLIC HOST).

#### 5.3. Сборка и развертывание Системы для работы в мобильном приложении

#### 5.3.1. Подготовка к сборке .apk файла

1. Распаковать архив sw-mobile-app.zip.

2. В файле \src\environments\environment.prod.ts заменить все экземпляры https://secure.sw.big3.ru с URL-адресом API, который будет использовать собираемое приложение.

#### 5.3.2. Создание .apk файла

node v18, npm v9

Находясь в корневом каталоге, поочередно выполните следующие команды:

npm install -g  $@$ ionic/cli

npm i-force

ionic build --configuration=production

ionic capacitor copy android

ionic capacitor update

Далее откройте папку android (путь от корня вашего репозитория) в вашей Android studio

Menu: Build  $\rightarrow$  Build bundle(s) / APK(s)  $\rightarrow$  Build APK(s)

Когда процесс сборки будет завершен, вы получите уведомление в Android Studio со ссылкой на целевой каталог, в котором будет создан ваш арк-файл.

Или окончательный файл .apk файл можно найти в папке

\android\app\build\outputs\apk\debug (путь от корня вашего репозитория).

Эта папка содержит отладочную версию файла АРК, которую вы можете установить на свое устройство Android.

### **6. ЗАПУСК**

#### **6.1. Запуск Системы для работы в веб-приложении**

Клиентская часть системы функционирует в рамках веб-браузера и запускается автоматически в контексте веб-браузера. Открыв веб-браузер и указав в адресной строке URLадрес, происходит запуск клиентской части Системы (в контексте веб-браузера) и отображается страница входа в Систему (см. рис.1 документа «Руководство оператора» (RU.1107746574308.068- 01 34 01)).

#### **6.2. Запуск Системы для работы в мобильном приложении**

Установив на мобильное устройство и запустив apk-файл, будет отображаться стартовая страница Системы (см. рис. 214 «Руководство оператора» (RU.1107746574308.068-01 34 01)).

## **7. ПРОВЕРКА ФУНКЦИОНИРОВАНИЯ**

### **7.1. Проверка функционирования Системы при работе в веб-приложении**

В таблице 1 приведен порядок выполнения действий для проверки функционирования Системы при работе в веб-приложении.

Таблица 1 – Порядок проверки функционирования Системы при работе в веб-браузере

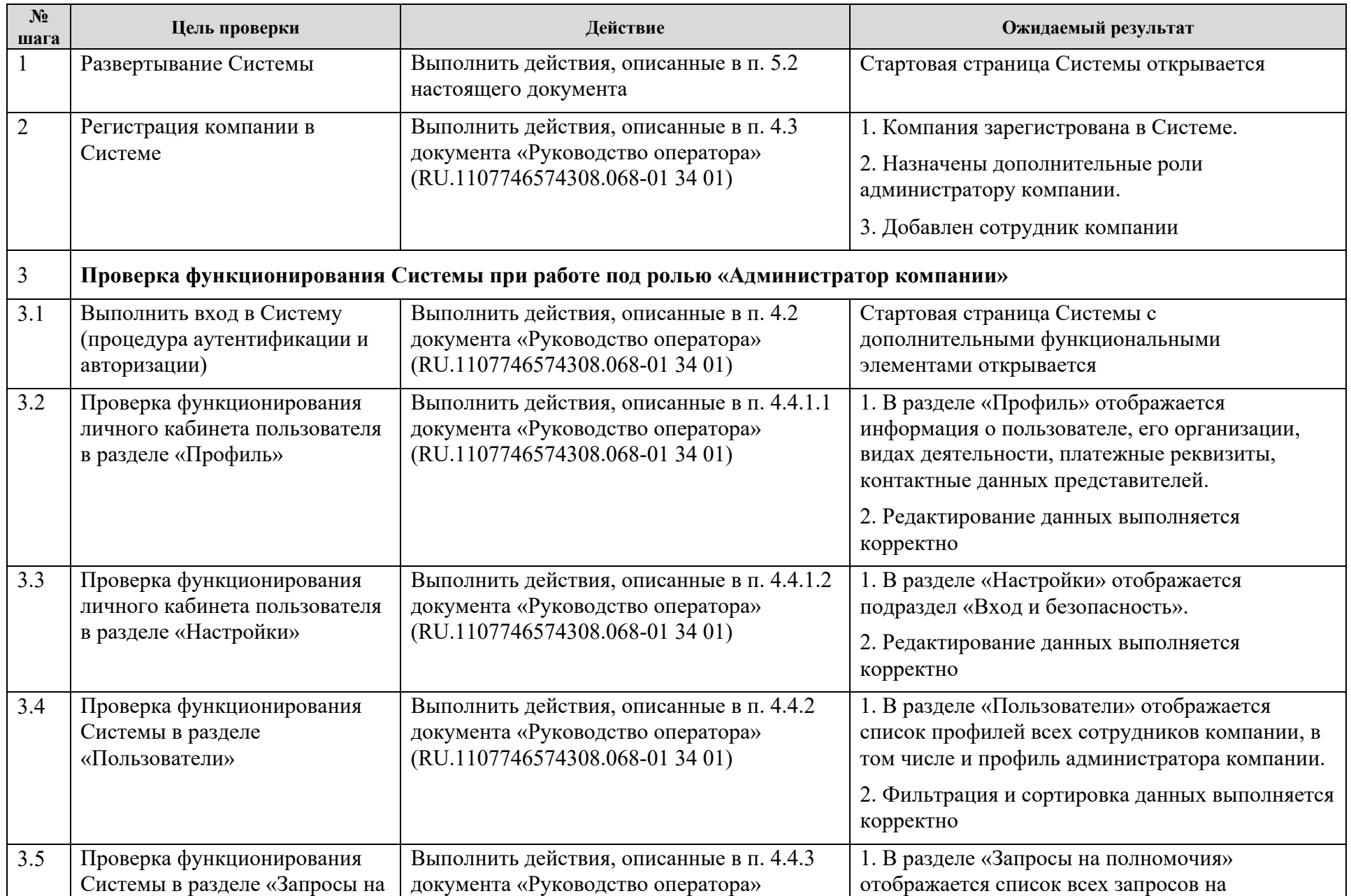

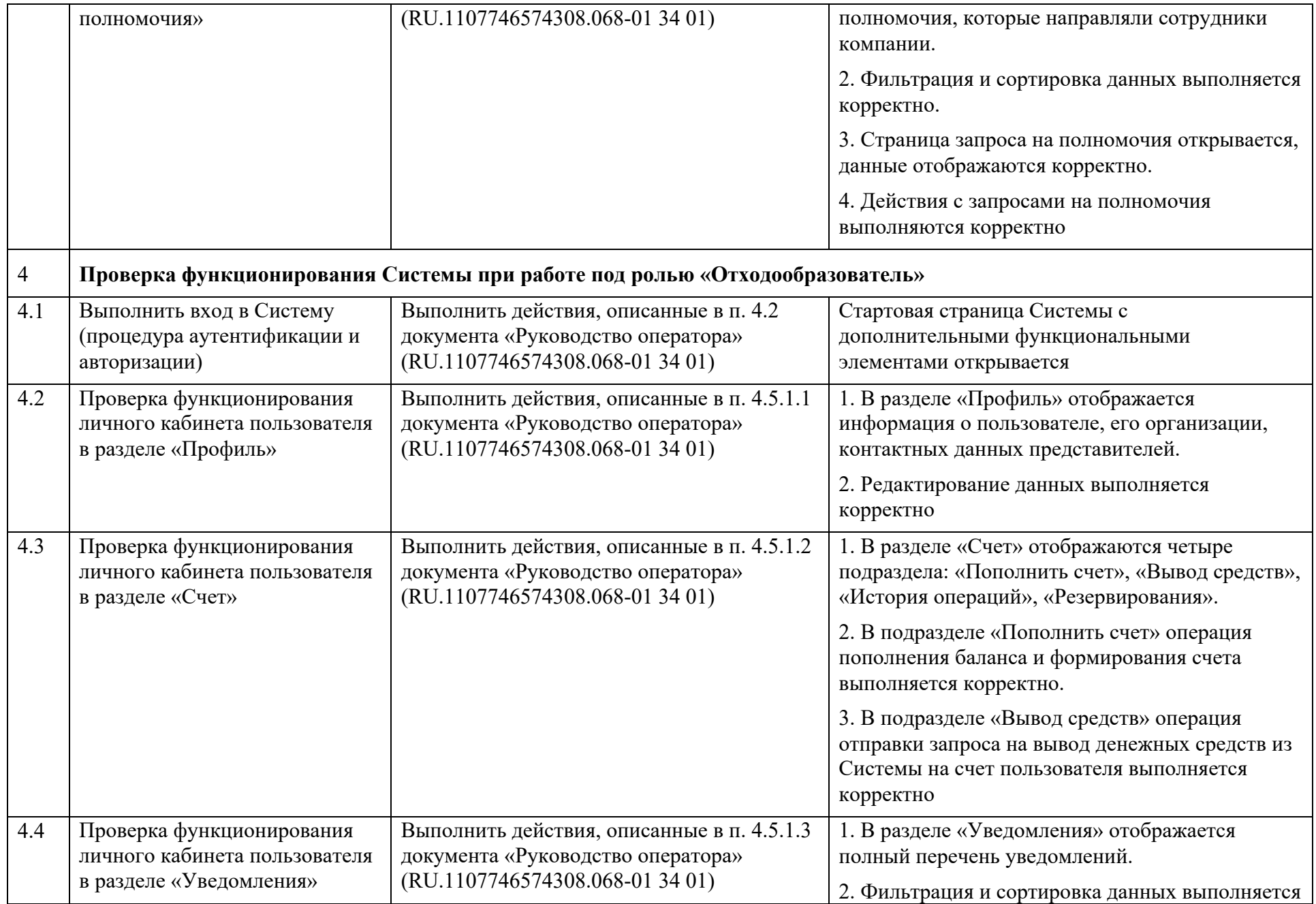

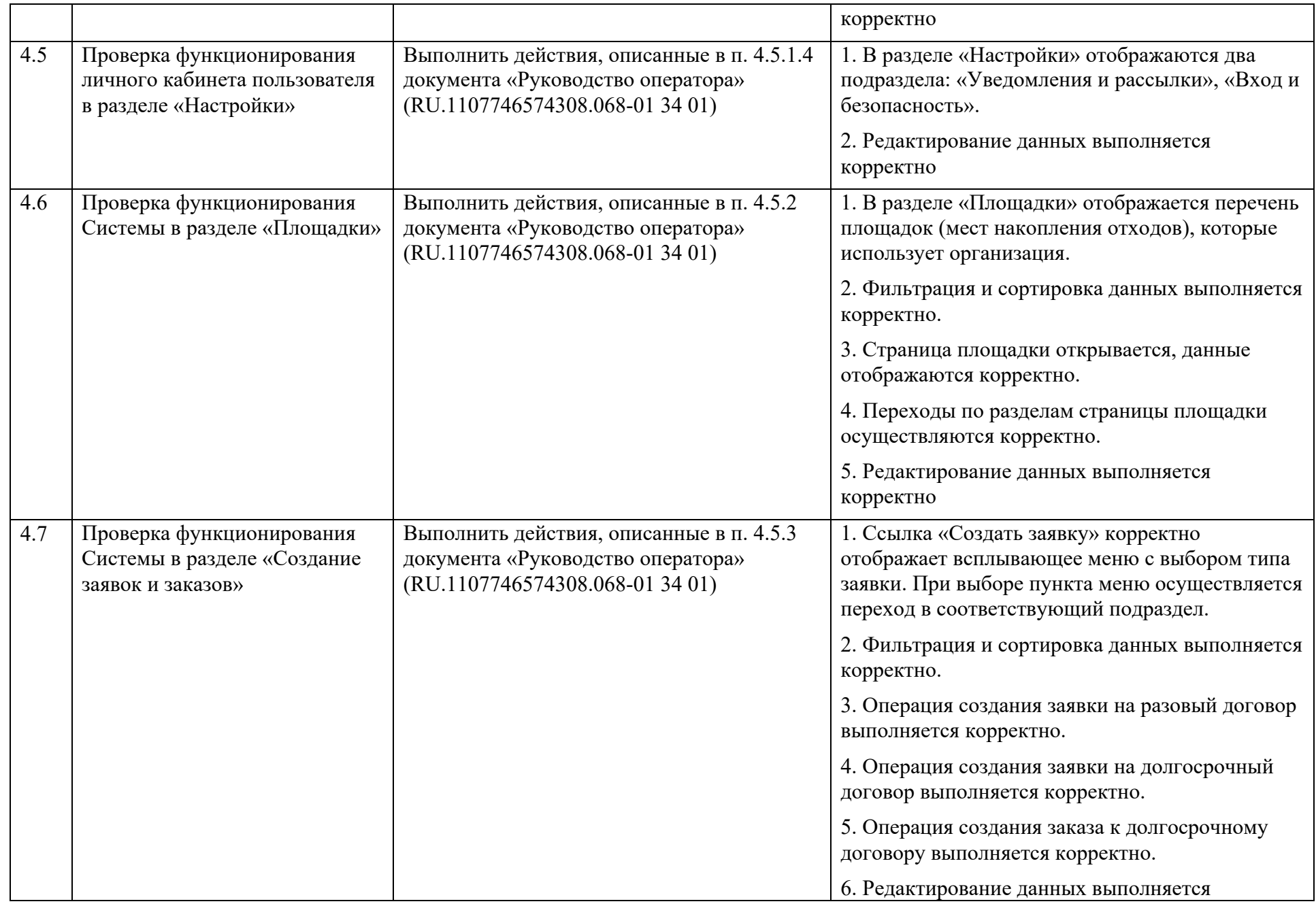

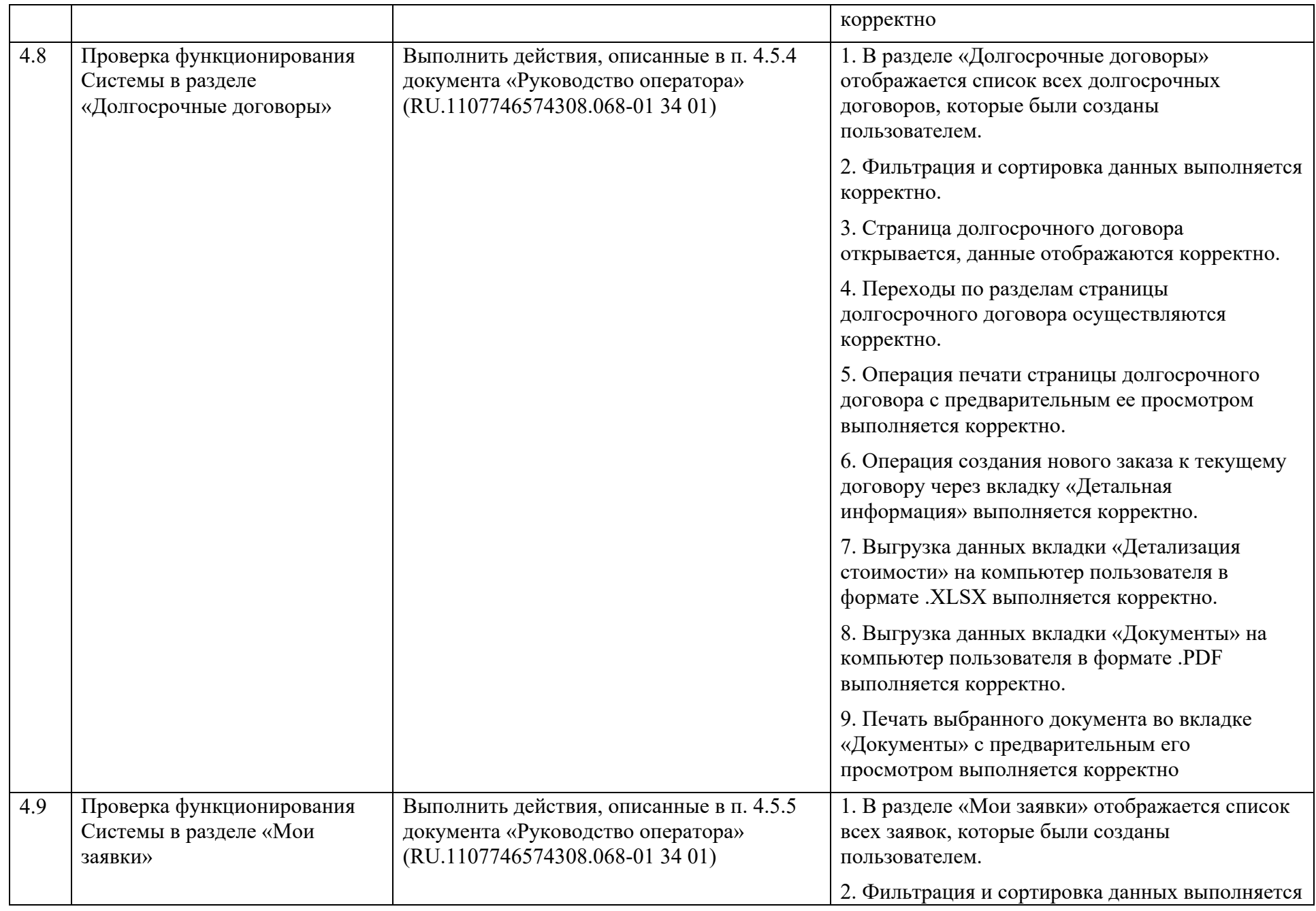

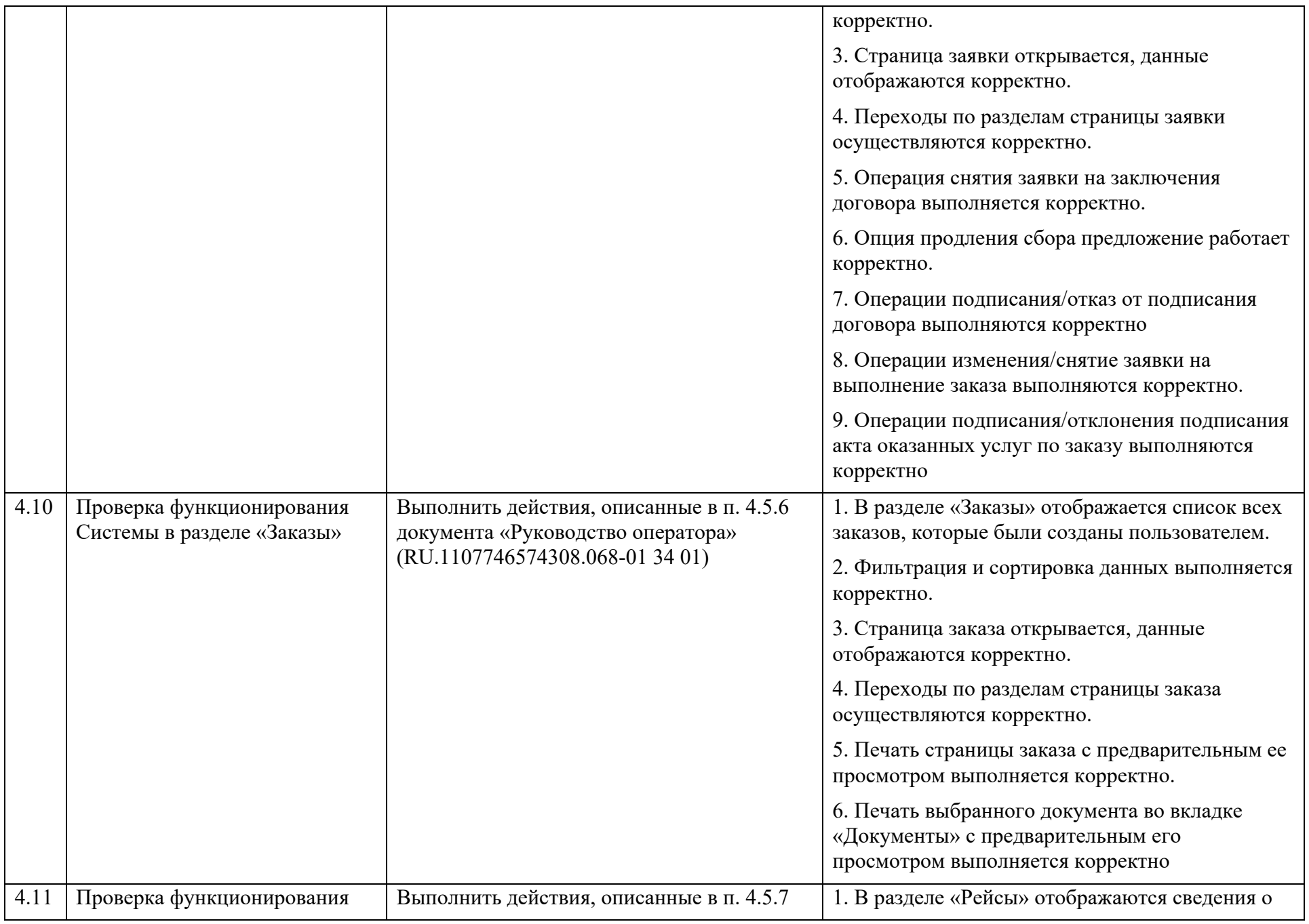

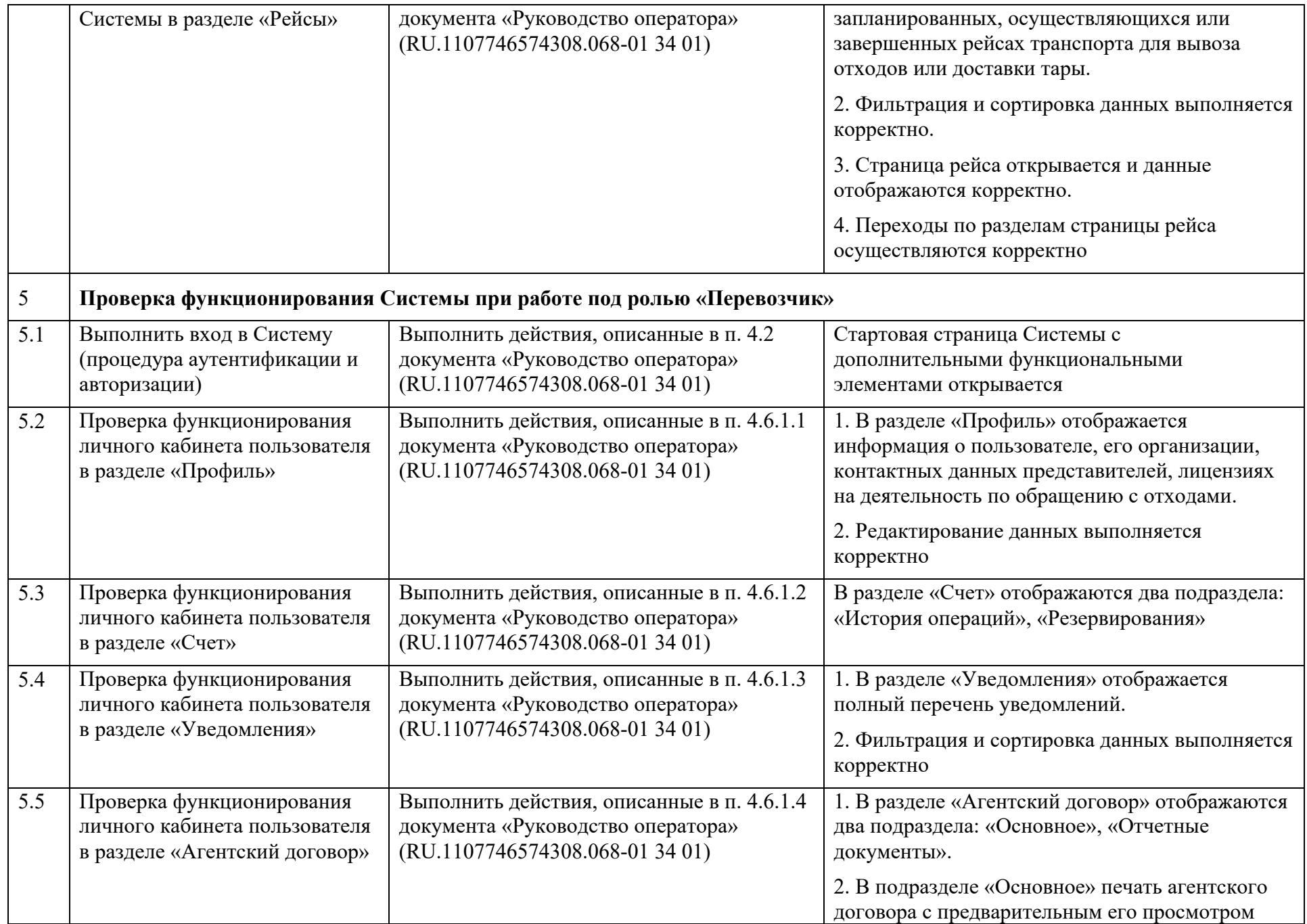

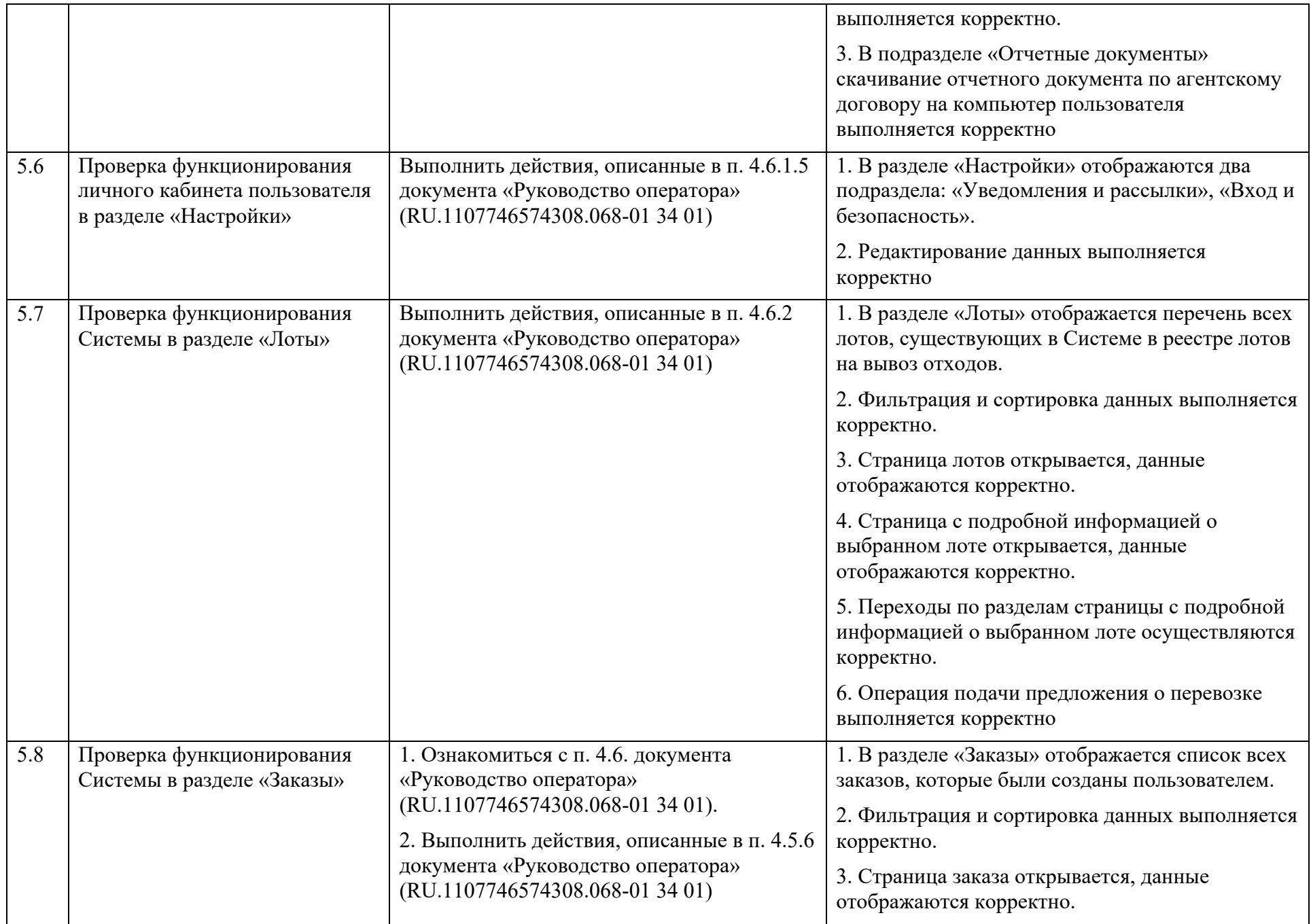

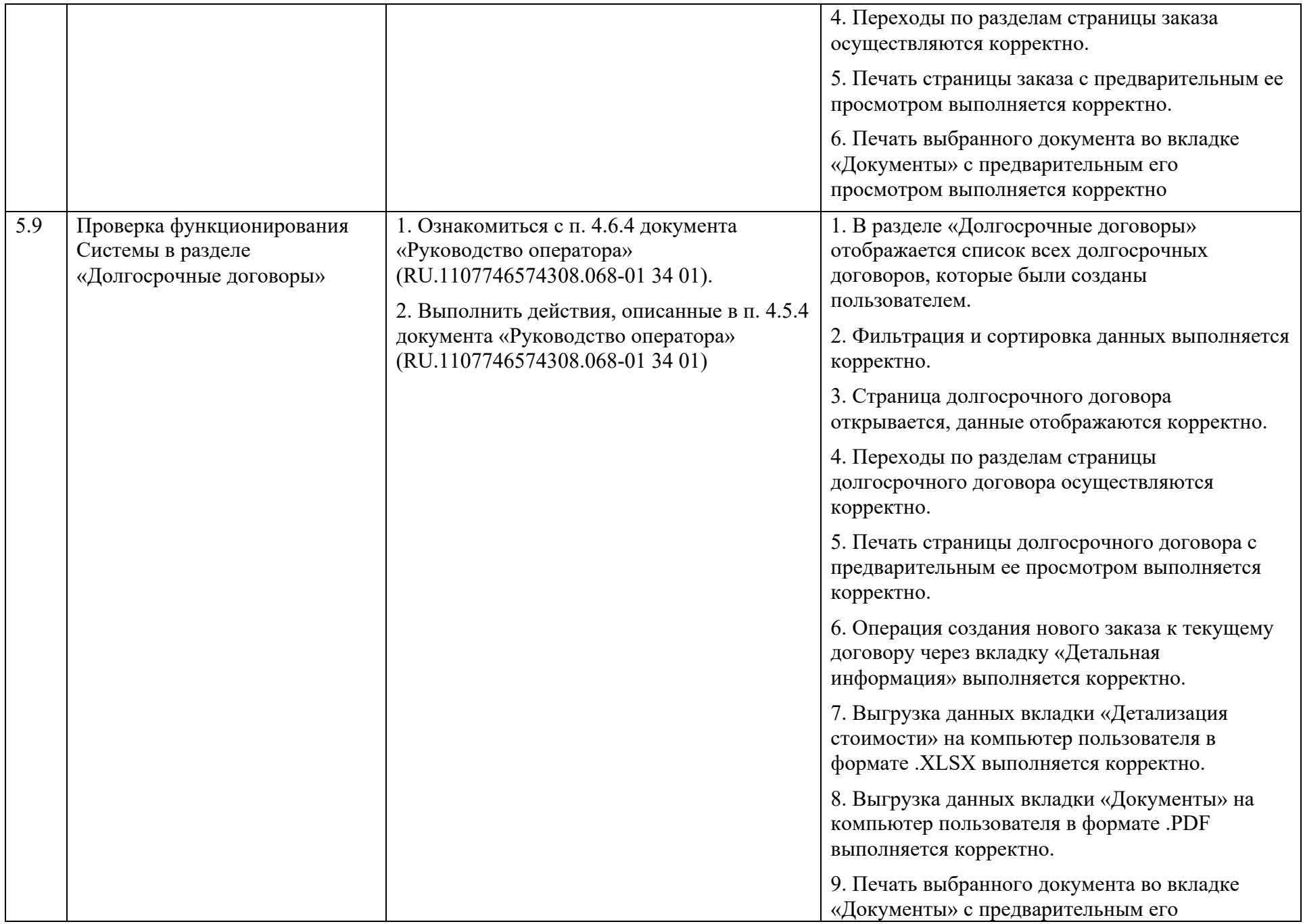

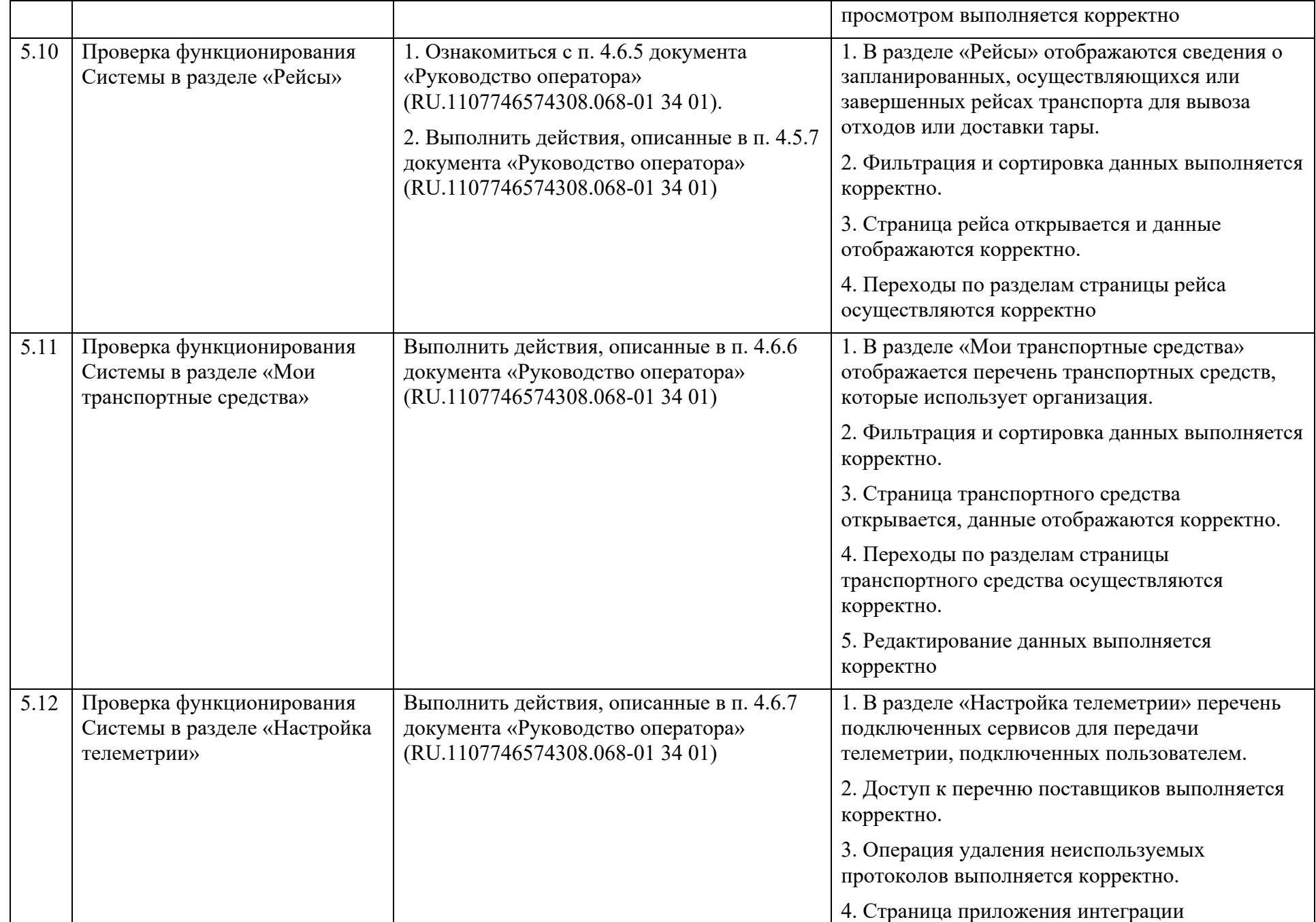

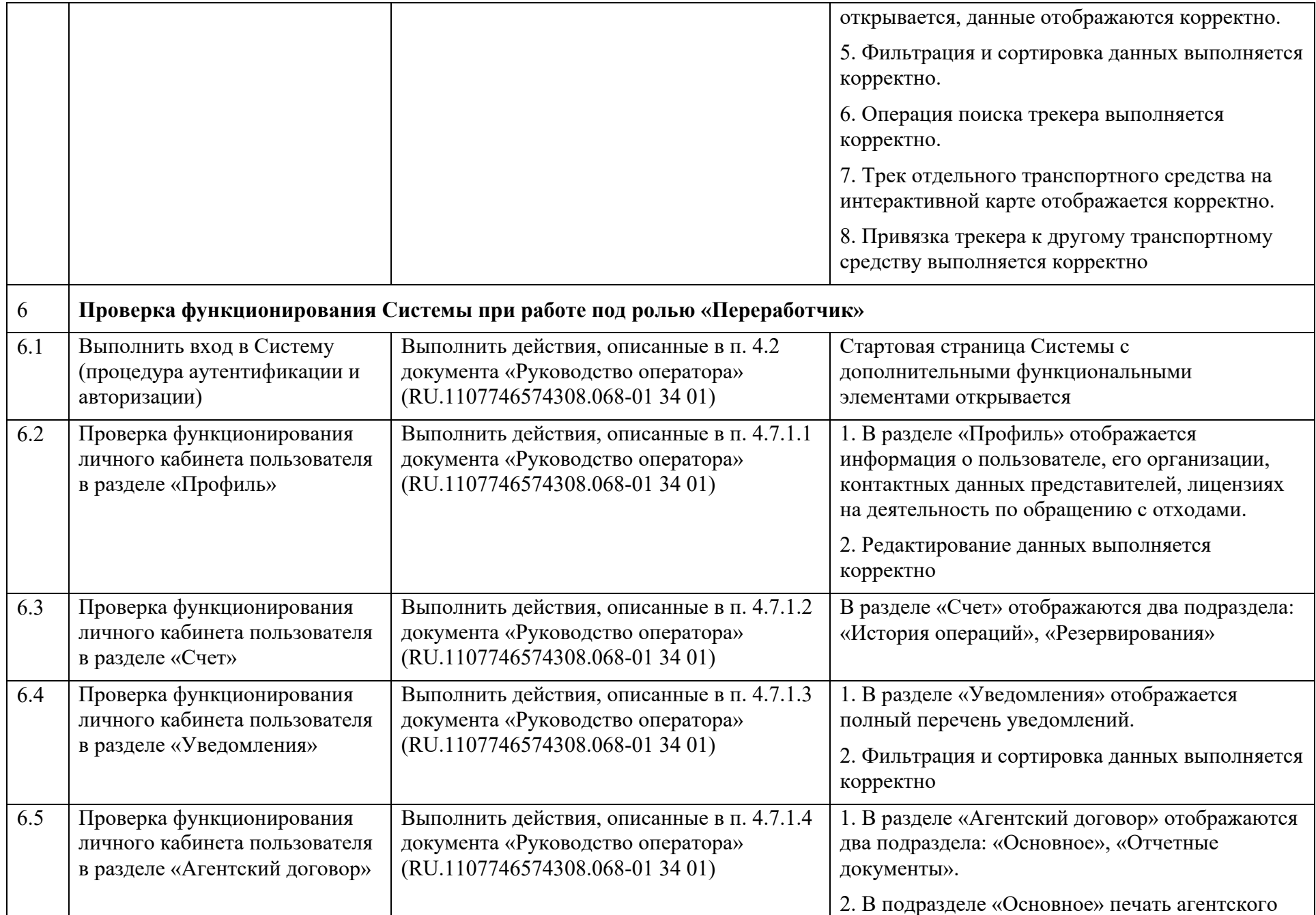

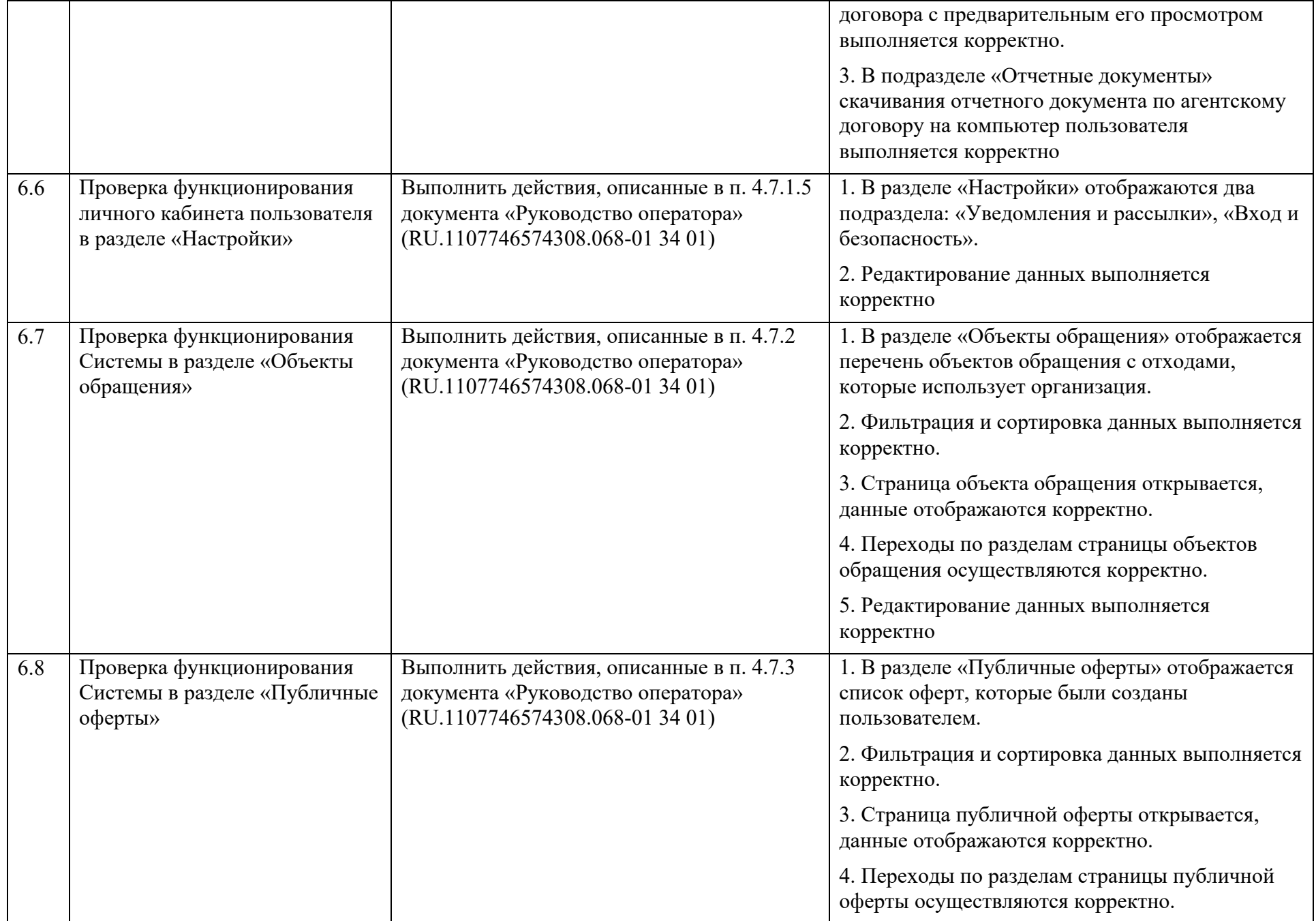

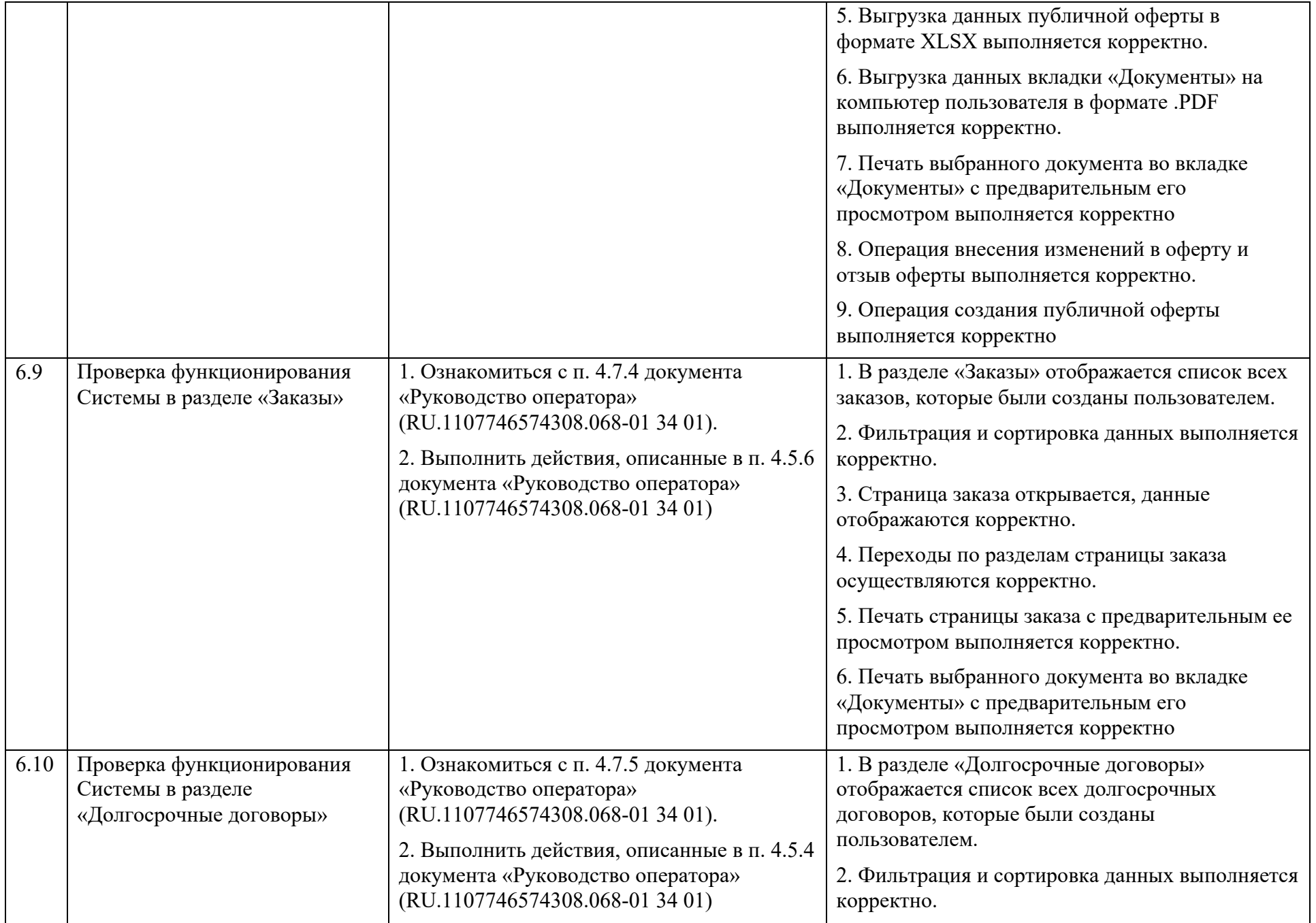

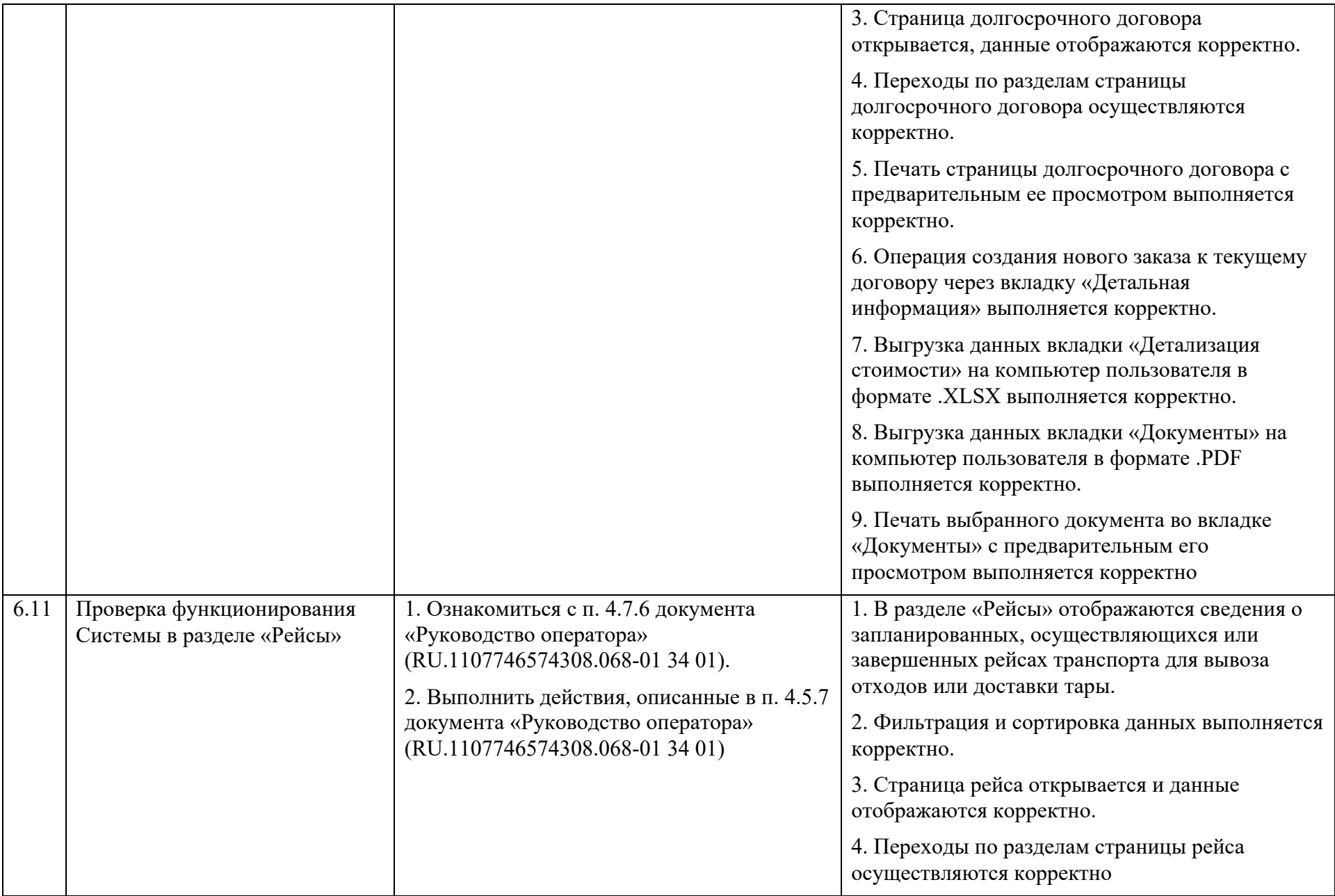

### **7.2. Проверка функционирования Системы при работе в мобильном приложении**

В таблице 2 порядок выполнения действий для проверки функционирования Системы при работе в мобильном приложении.

Таблица 2 – Порядок проверки функционирования Системы при работе в мобильном приложении

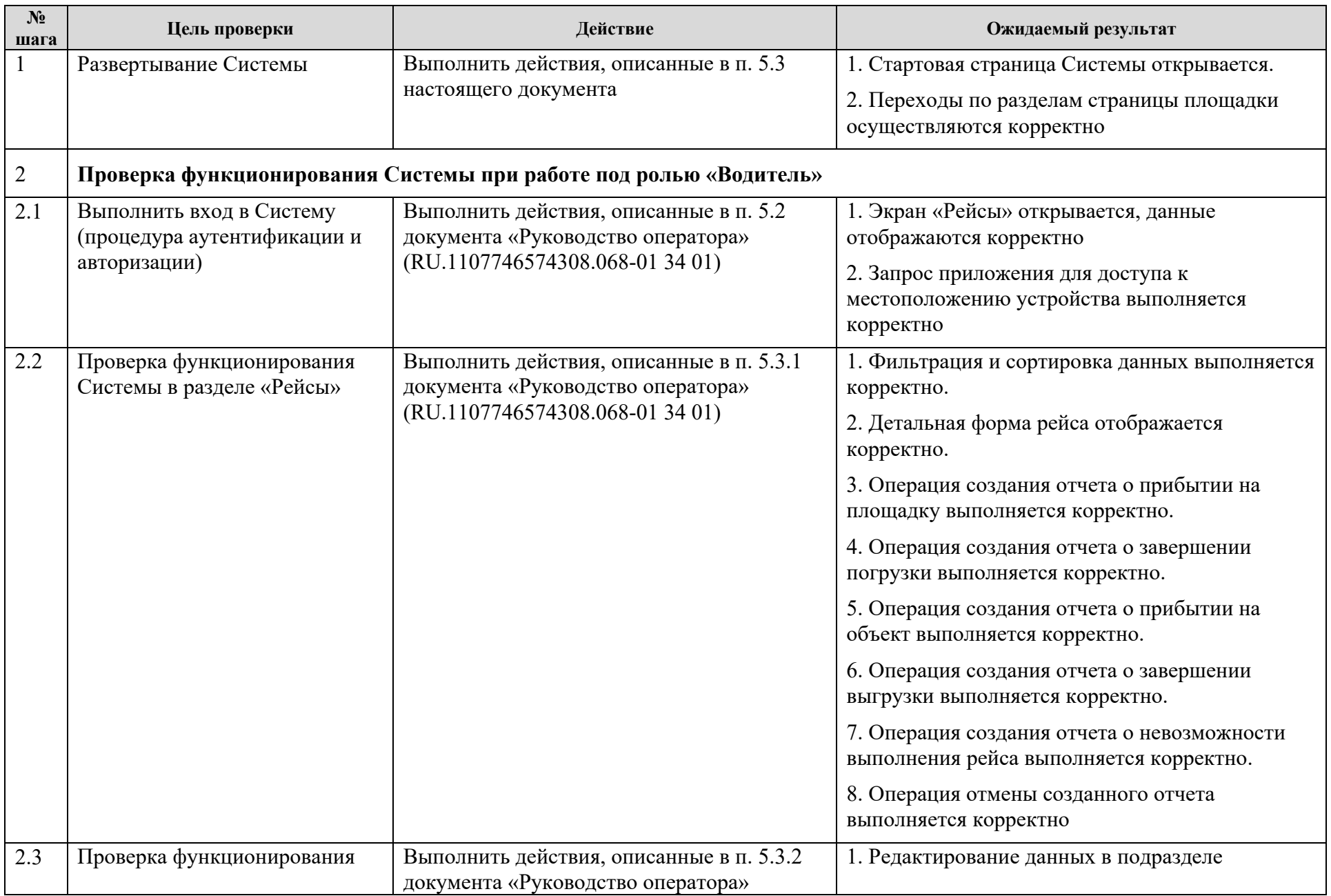

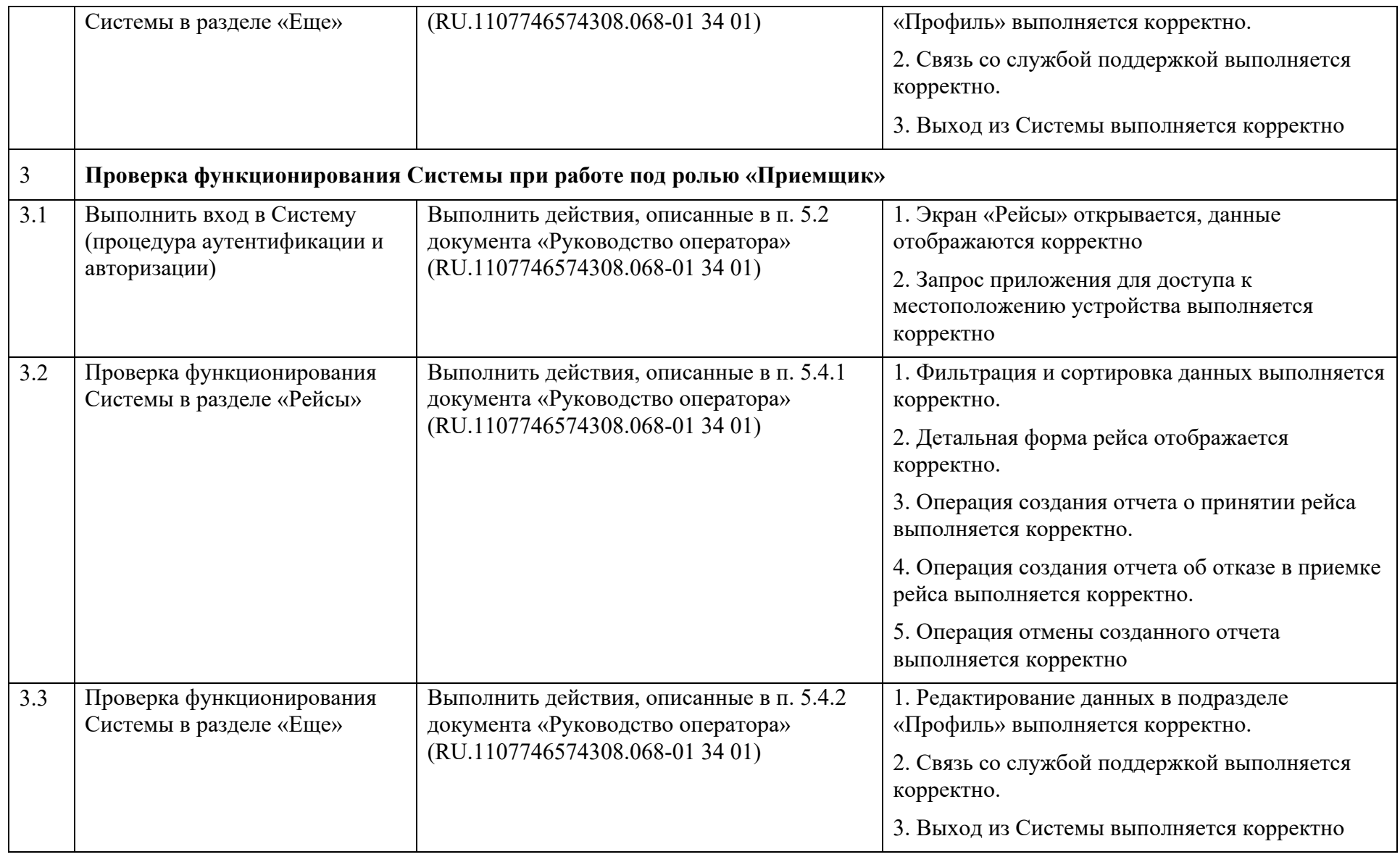

![](_page_56_Picture_67.jpeg)

57